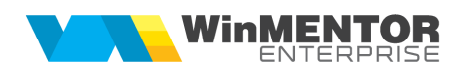

# **Modificări WinMENTOR ENTERPRISE**

# **Versiunea 11.001 (13.01.2016)**

Acest document conține modificările operate în versiunea curentă, pe programe și în cadrul acestora pe **Module** și **Meniuri**.

# **A. WinMENTOR ENTERPRISE > Generalităţi:**

# **1. WinMENTOR ENTERPRISE > Date:**

# **1.1. WinMENTOR ENTERPRISE > Date > Generalităţi:**

 **Design WME:** se pot colora butoane cu click-dreapta pe respectivul buton, dacă este activat<sup>ă</sup> opțiunea de Culori macheta de pe F2.

# **1.2. WinMENTOR ENTERPRISE > Date > Constante:**

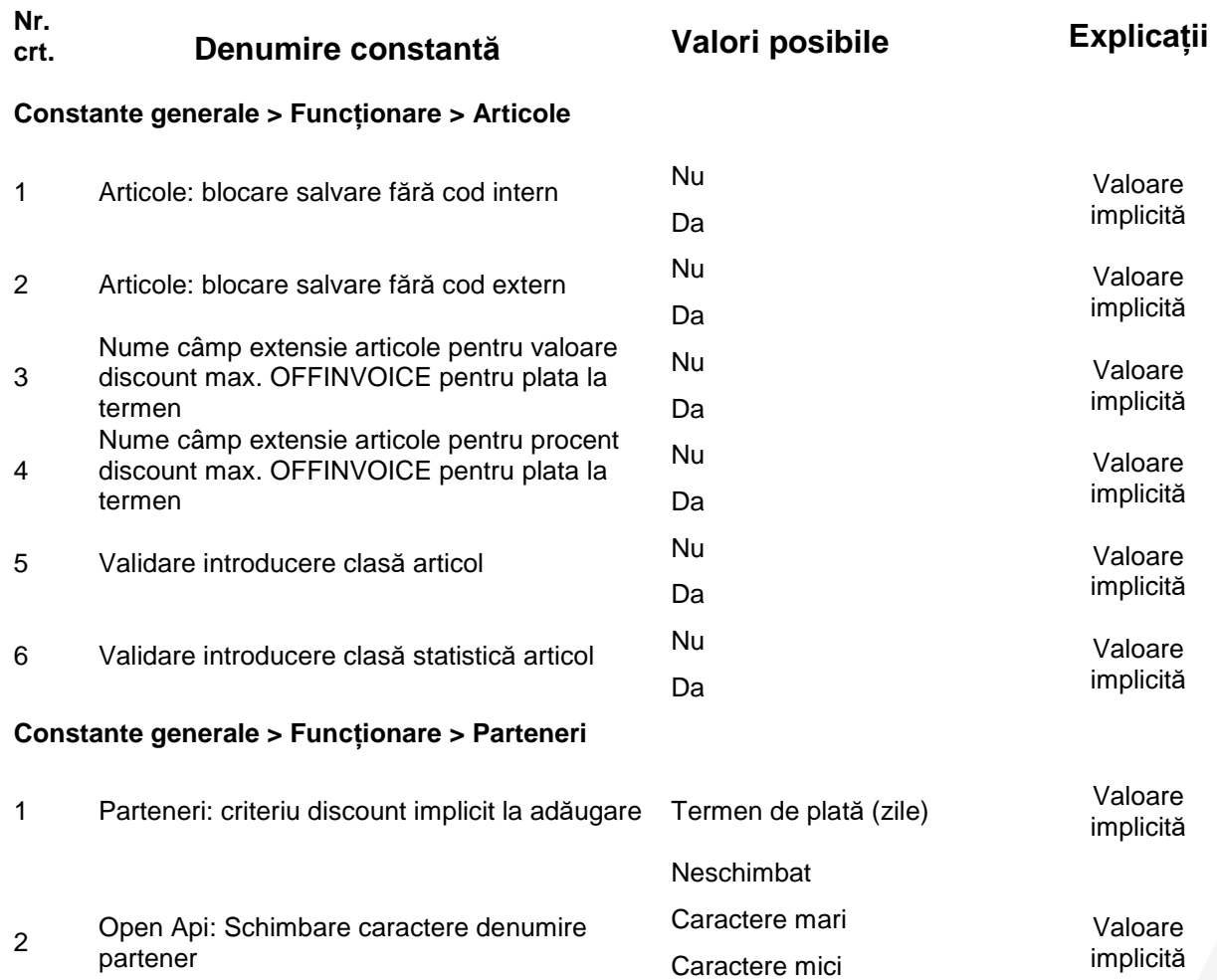

Primul caracter este

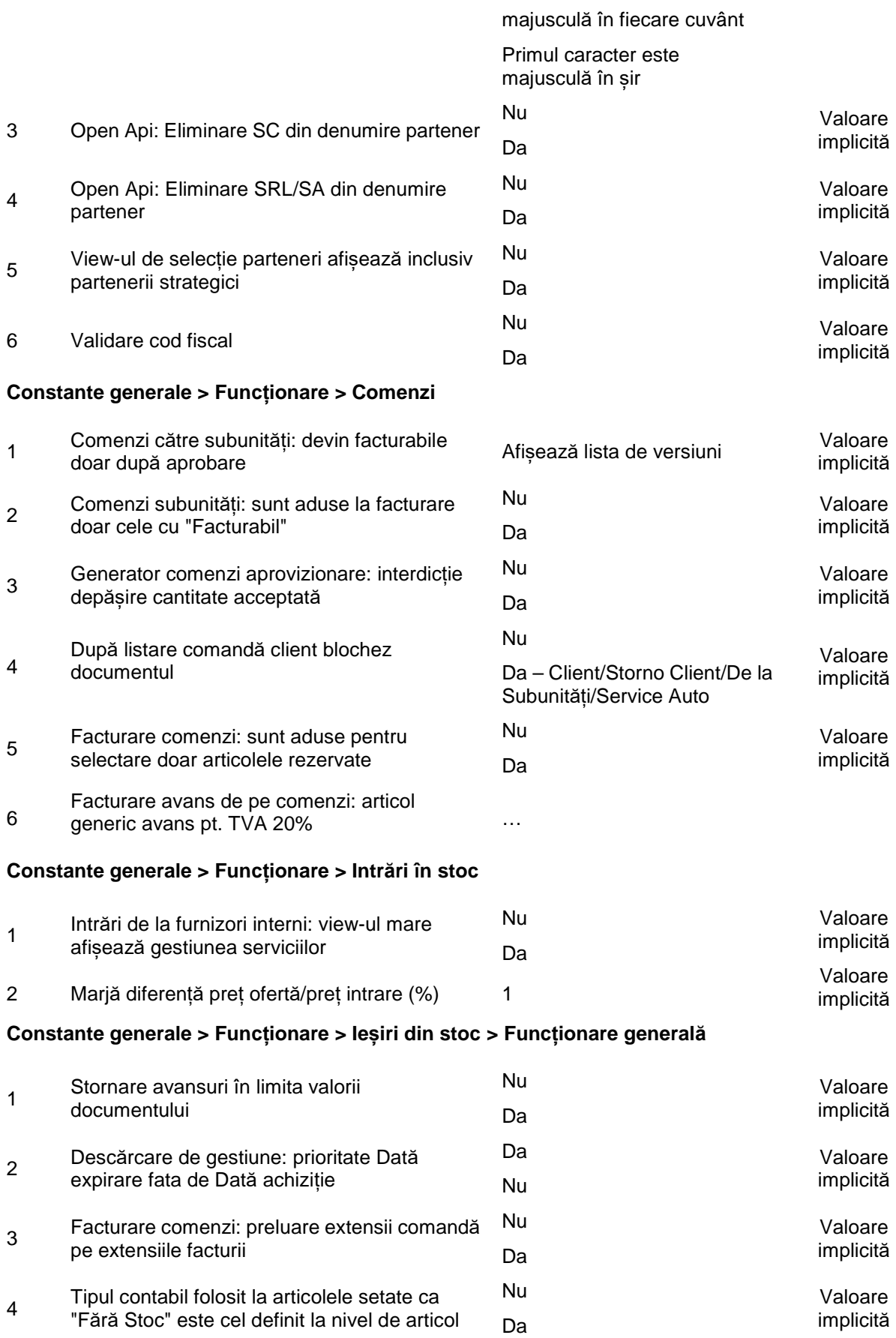

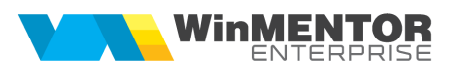

## **Constante generale > Funcționare > Diverse**

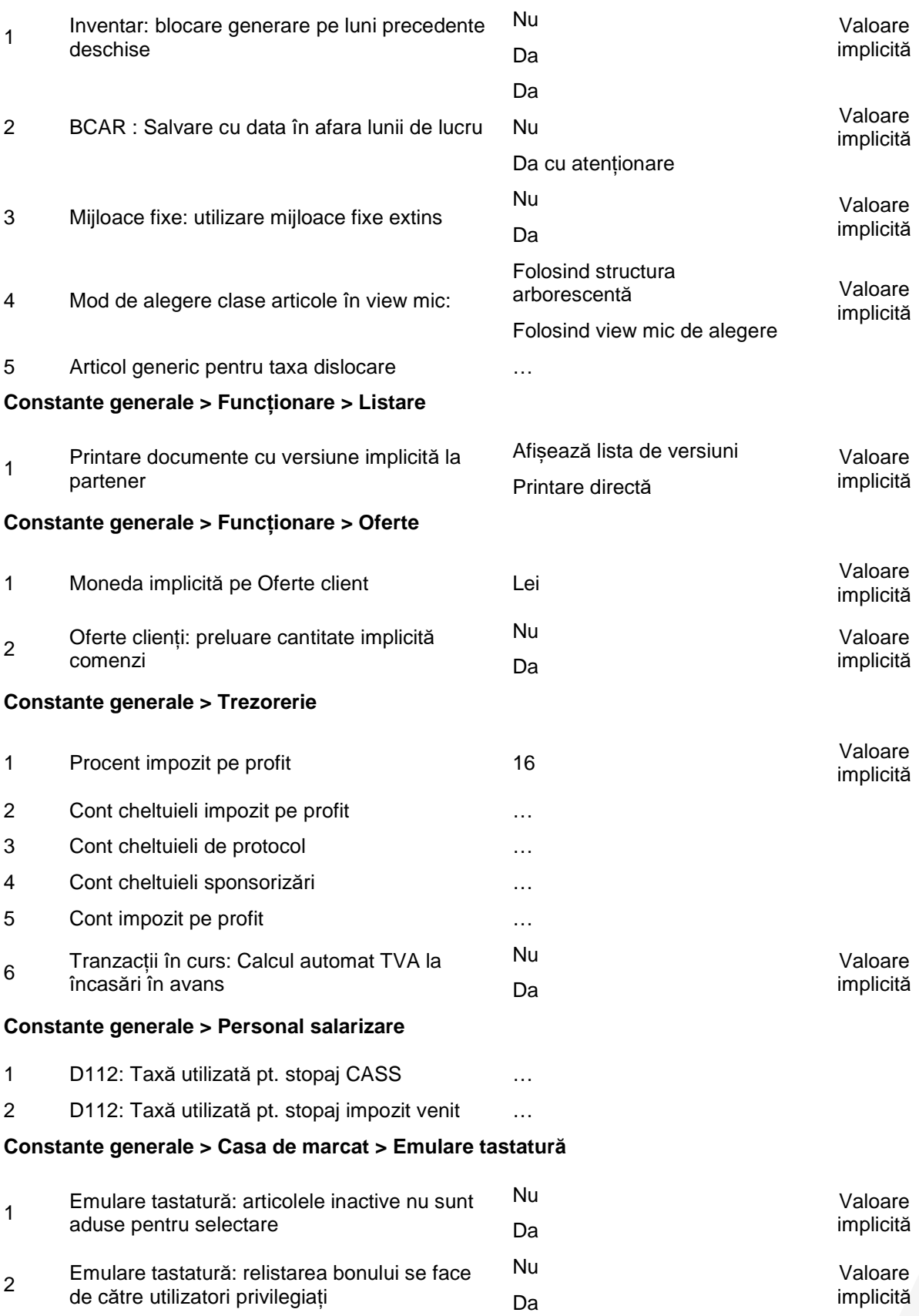

# **Constante generale > Producție > Diverse**

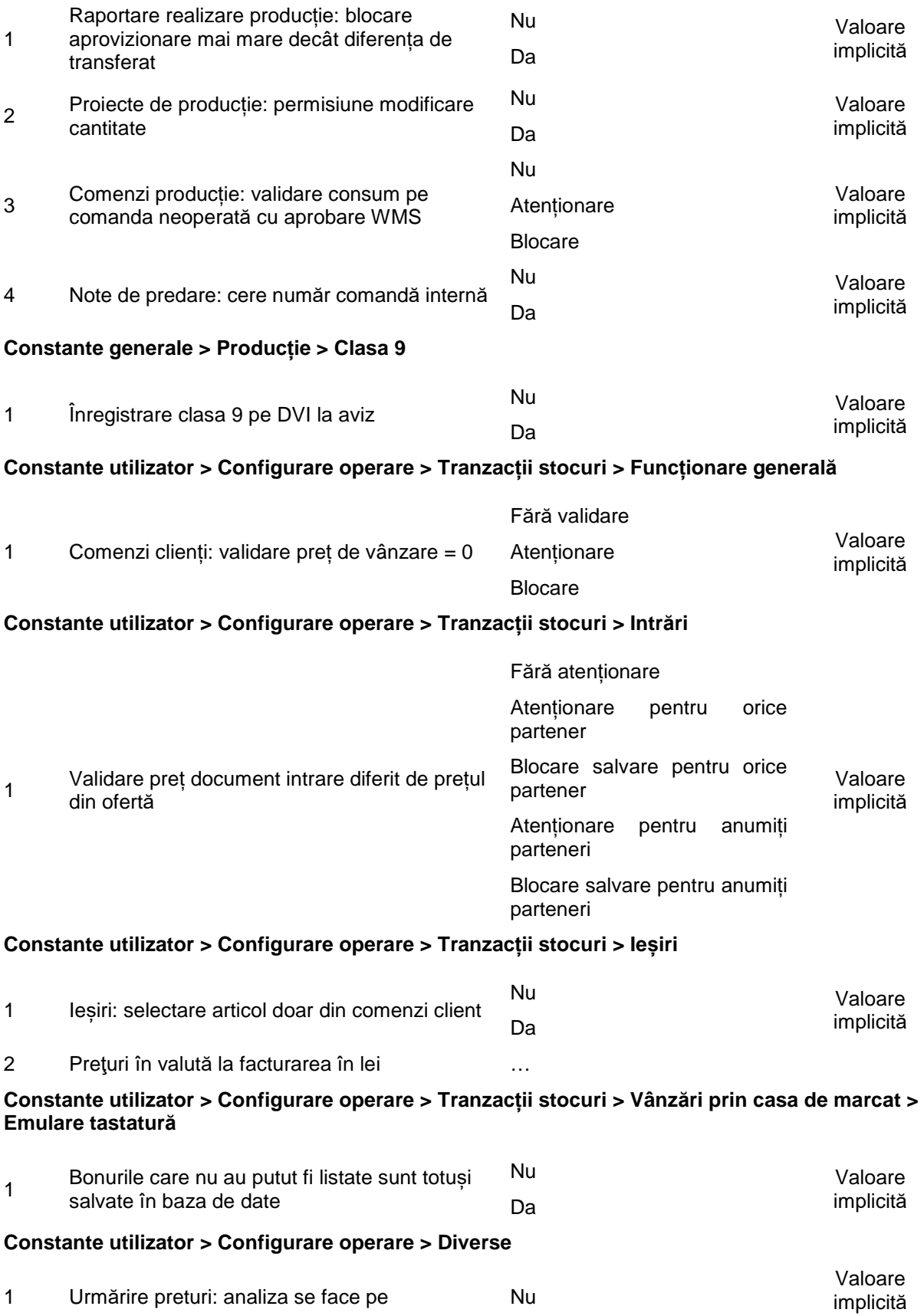

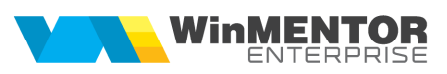

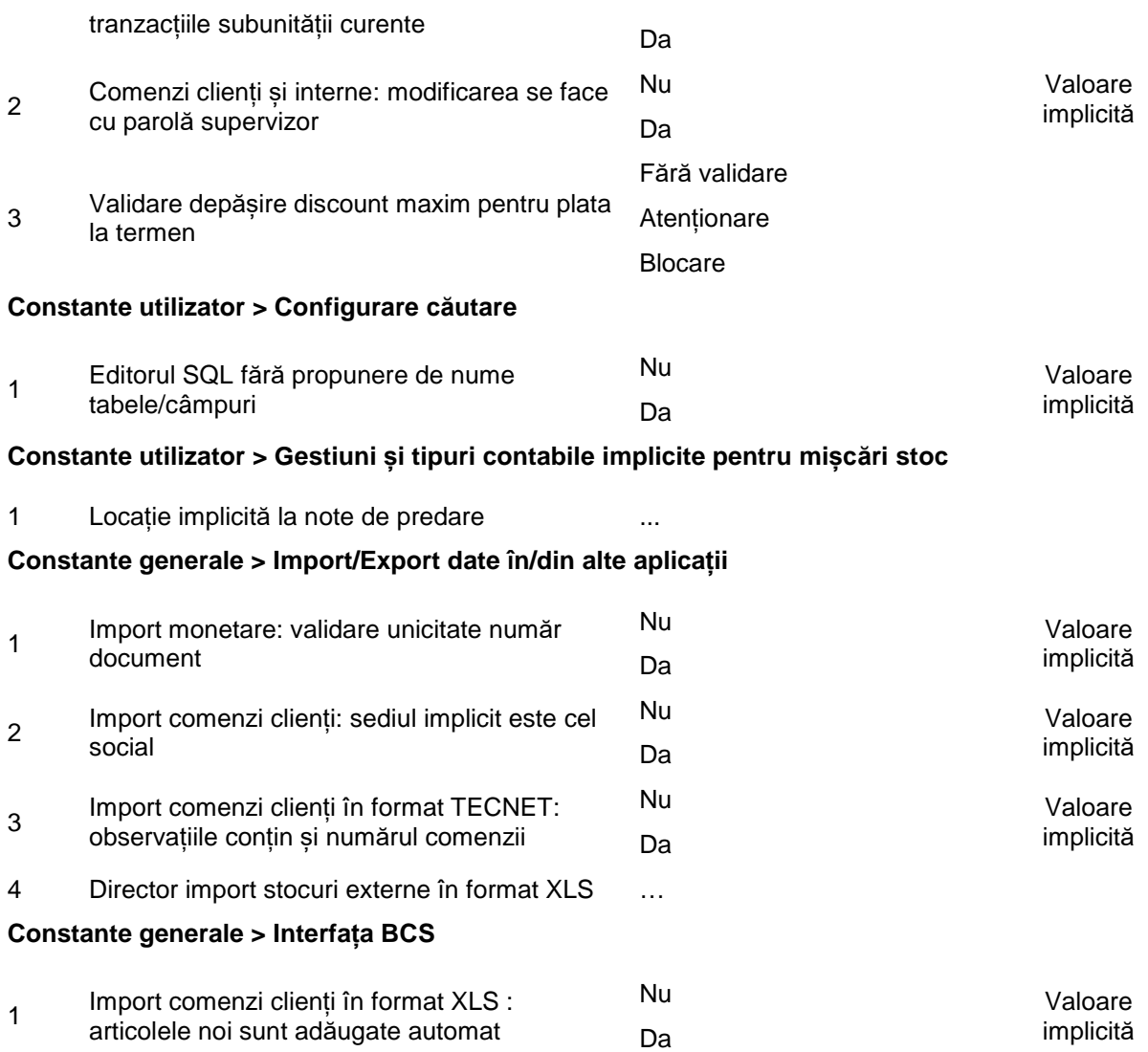

# **1.3. WinMENTOR ENTERPRISE > Date > Mentor:**

#### **1.3.1. Stocuri**

- **Balanța stocurilor pe furnizori**: s-a introdus opțiune pe click-dreapta pe articol "Fişă de magazie articol"; fişa de magazie este generată automat pe articolul respectiv şi pe perioada selectată, la generarea "balanței pe furnizori".
- **Balanța stocurilor pe furnizori**: s-a introdus opțiune pe click-dreapta pe articol "Istoric preturi articol.

#### **1.3.2. Intrări/Ieșiri:**

- **Ieșiri, livrare**: la preluare automată, dacă 2 poziții de stoc au aceeași Dată achiziție și nu exista Dată expirare, preluarea se face după Data intrării.
- **Intrări:** constanta "Validare preț document intrare diferit de prețul din ofertă" a fost adăugată si la nivel de utilizator. Validarea prețului de pe documentul de intrare, dacă este diferit de prețul din ofertă, se poate face doar pentru anumiți parteneri și într-o anumită marjă.
- **Avize de expediție:** în cazul avizelor de custodie retur, prelucrări la terți, există posibilitatea de generare bon de consum.
- **Ieșiri**: la "Preluare din contract", dacă este definit contract pe clase de articole, sunt aduse toate articolele înregistrate pe clasa respectivă și pe document sunt preluate discount și zile plată.
- **Ieșiri**: la încasare imediată prin casa de marcat (din factură), în lista caselor de marcat să fie si cele tip Optima

## **1.3.3. Interne:**

- **Emulare tastatură casă de marcat**: s-au interfațat casele Optima și Optima 715.
- **Emulare tastatură casă de marcat**: în view-ul Stocuri disponibile, se poate activa Info stoc (ca în view-ul mic de articole), folosind F6.
- **Inventar:** la import din XLS, dacă același articol apare de mai multe ori, se pot cumula cantitățile dacă în fișierul ImportXLS.ini se completează parametrul CUMULARE\_FAPTIC=DA. Nu trebuie să fie definit acest parametru ca și coloană, ci doar să fie completat în fișierul de configurări.

## **1.3.4. Contabile:**

- **Situații financiare:** s-a dezvoltat exportul Balant.txt în formatul https://static.anaf.ro/static/10/Anaf/Declaratii\_R/1027\_1050\_2015.html.
- **Impozit pe profit:** opțiune nouă prin care se poate calcula impozitul pe profit și lista registrul de evidentă fiscală.

# **1.4. WinMENTOR ENTERPRISE > Date > Service:**

## **1.4.1. Închideri:**

 Generare luna noua fără închidere: opțiune noua care permite sa se creeze o luna noua fără a se închide celelalte luni deschise. Nu se fac refaceri și nici fixări.

# **1.5. WinMENTOR ENTERPRISE > Date > Comercial:**

#### **1.5.1. Furnizori/Clienţi:**

- **Promoții**: se pot defini pe clase de articole (tip); se aleg clase în loc de articole.
- **Promoții clienți:** la nivel de articol din promoție este pusă bifa "Inclusiv derivate", iar acel preț va fi aplicat și la obiectele derivate din acel articol.
- **Oferte clienți:** la nivel de linie ofertă se poate selecta un proiect, similar ca la comenzile clienți și astfel la listarea ofertei apare toată arborescenţa proiectului iar pentru fiecare material poate fi afișat în coloana de preț ofertă prețul de vânzare din nomenclatorul de articole, de la categoria de preț asociată partenerului.
- **Comenzi clienți:** dacă la nivel de articol din promoție este pusă bifa "Inclusiv derivate" acel preț va fi aplicat și la obiectele derivate din acel articol.
- **Contracte comerciale furnizori/clienți:** pe tab-ul 2.Condiţii de discount, secțiunea "Parametrii agricoli", se păstrează valorile de indicatori, abateri, corecție, după care se generează graficul în partea dreapta a machetei și care este folosit pentru corecția prețului din contract, conform indicatorilor.
- **Contracte comerciale furnizori/clienți**: dacă sunt activate constantele "Validare depășire cantitate contract client" sau "Validare depășire cantitate contract furnizor", se avertizează sau blochează la salvare factura și comanda daca s-a depășit cantitatea contractată. Se validează doar cantitățile de pe liniile pe care este asociat contractul.
- **Note credit clienți:** pe notele de tip volum se poate introduce un discount procentual la nivel de linie și se poate vizualiza un total al discount-ului acordat pe volum.
- **Contracte de tip abonament clienți:** există posibilitatea de a introduce un curs pe contractele de tip abonament și se poate verifica la facturare dacă cursul BNR de la data

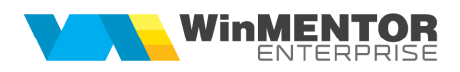

facturării este mai mic decât cursul de pe contract, caz în care se va factura la cursul din contract, altfel va rămâne cursul din ziua facturării.

#### **1.5.2. Interne:**

- **BCA**: pe document, lângă contract asociat, s-a adăugat buton pentru deschidere contract.
- **BCA:** în prima grilă cu liniile Stas, Analiză, Depășire s-a mai adăugat Depășire contract, care se completează cu diferența între STAS și Val start din contract (Parametrii agricoli).
- **BCA**: s-a introdus posibilitatea de atenționare/blocare la salvare BCA, dacă data acestuia nu este în luna de lucru (constantă specifică).

#### **1.5.3. Generatoare:**

- **Generatoare:** în view-ul de stocuri se pot afișa coloanele cu dimensiunile (D1, D2, D3).
- **Generator comenzi aprovizionare:** a fost adăugat un caz nou pornind de la lista din Comercial> Stocuri> Necesar Aprovizionat – conform vânzări.

#### **1.5.4. Speciale:**

 **Rezervări automate:** se poate rezerva automat în funcție de stocul dintr-o anumită gestiune. Tipul contabil va fi cel setat în nomenclatorul de articole și se pot face rezervări pe toata baza materială nerezervată de la comenzile interne nepredate integral.

# **1.6. WinMENTOR ENTERPRISE > Date > Producție:**

#### **1.6.1. Diverse**:

 **Înlocuire materiale în rețete:** s-a adăugat opțiunea "Actualizare % utilizare" care caut<sup>ă</sup> obiectul specificat ca material în rețete și proiecte și actualizează liniile respective cu "% utilizare" (determină modificarea cantităților).

#### **1.6.2. Tehnologie:**

 **Articole compuse:** la nivel de material se poate preciza etapa în care va fi nevoie de acel material, etapa ce va fi folosită la generatorul de comenzi aprovizionare, la filtrarea liniilor din tab-ul Rezolvare din existent

# **1.6.3. Lansare:**

- **Planificare necesar de produs:** pe grila de comenzi s-a introdus un buton pentru editare text care să ajungă pe linia de comandă internă.
- **Comenzi interne:** similar cu opțiunea de pe click-dreapta "Export varianta .TXT" s-a dezvoltat încă una, similară, numai că la export la Nordic se completează numărul comenzii interne și la Observații se completează numărul comenzii client + observațiile din comanda internă.

## **1.6.4. Execuție:**

**Cântăriri:** la tip intrare se poate preciza şi transferul între gestiuni.

# **1.7. WinMENTOR ENTERPRISE > Date > CRM:**

## **1.7.1. Suport:**

- **Task-uri:** la articol asociat se pot selecta mai multe articole.
- **Task-uri:** la selectare articol asociat apare și seria, concatenată, din livrare.

# **1.8. WinMENTOR ENTERPRISE > Date > Alte module:**

## **1.8.1. Unelte EDI:**

- **Unelte EDI > Mișcări interne > Import bonuri de consum (txt):** dacă în fișierul de import nu există informația UM, atunci se preia UM de la nivel de articol.
- **Export plăţi furnizori în format MT103**: s-a dezvoltat exportul pentru UniCredit Tiriac Bank. (MT100)
- Se poate importa un stoc extern dintr-un fișier Excel ce va trebui să aibă structura: cod articol, cantitate, preț într-o gestiune fictivă, stoc ce va fi afișat informativ în machetele de Info stoc.

#### **1.8.2. Imobilizari:**

**Rezolvare mijloace fixe**: în view-ul mare s-a adăugat Cod clasificare.

## **1.8.3. Service auto:**

- În view-ul de comenzi se pot colora comenzile în funcție de stare, prin apelarea butonului Color.
- În macheta de comenzi service auto s-a adăugat un buton de trimitere email, de confirmare comandă la furnizor, ales la nivel de linie comandă.

# **2. WinMENTOR ENTERPRISE > Liste:**

 **Grafice:** pe liste se pot genera grafice pe coloanele cuprinse in ordonare si grupare si pentru valori de la coloanele numerice cu total. Se pot genera aceste grafice sub forma de bare orizontale sau verticale, pie, linii, 2D sau 3D.

# **2.1. WinMENTOR ENTERPRISE > Liste > Mentor:**

 **Jurnal vânzări:** dacă pe monetar există pe linii Valoare discount, în coloanele de TVA nu se mai repartizează proporțional discount-ul pe cote de TVA, ci se preia din liniile de monetar.

# **B. WinMService:**

- **Salvare firmă:** s-a introdus opțiune de compatibilitate cu anumite versiuni de Oracle pentru a se permite salvarea de firme de pe versiuni de Oracle mai noi care să se poată restaura pe versiuni mai vechi.
- **Salvare/restaurare tip sablon:** se importă și retetele respectiv projectele definite (cu nomenclatoarele aferente).

# **C. WMEBackOffice:**

 **Ieșiri pe facturi**: s-a adăugat opțiunea "Forțare TVA 24%", ca în modulul principal (pe + albastru).